# FREUDENBERG SEALING TECHNOLOGIES

**Digital Business Development** 

# **Quick Guide:**

# **EASY Platform**

https://products.fst.com/

Last update: 26th January 2024

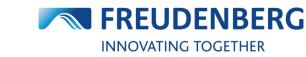

FREUDENBERG SEALING TECHNOLOGIES

### FREUDENBERG SEALING TECHNOLOGIES

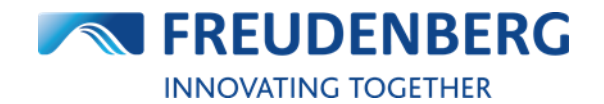

Quick Guide: Products & EASY

# CONTENT

| 1   | Administration                                              | 2  |
|-----|-------------------------------------------------------------|----|
| 1.1 | How to find users and user information                      | 2  |
| 1.2 | How to add a new user                                       | 3  |
| 1.3 | How to find delivery and invoice addresses                  | 4  |
| 1.4 | How to change app settings                                  | 5  |
| 1.5 | How to manage my company account settings                   | 6  |
| 1.6 | How to change your password                                 | 7  |
| 2   | Products                                                    | 8  |
| 2.1 | How to find an item                                         | 8  |
| 2.2 | How to narrow search results down                           | 10 |
| 2.3 | How to use the product details page                         | 12 |
| 2.4 | How to find product data sheets                             | 13 |
| 2.5 | How to find product availabilities                          | 15 |
| 2.6 | How to find product prices                                  | 18 |
| 2.7 | How to use my own item numbers                              | 19 |
| 3   | Purchasing                                                  | 20 |
| 3.1 | How to add items to cart                                    | 20 |
| 3.2 | How to download cart items                                  | 23 |
| 3.3 | How to create an order                                      | 24 |
| 3.4 | How to find orders and shipment tracking information        | 26 |
| 3.5 | Automatically sent e-mails                                  | 27 |
| 3.6 | EASY Business Connector (EBC)                               | 28 |
| 4   | QUOTES                                                      | 29 |
| 4.1 | How to request a quote                                      | 29 |
| 4.2 | How to find quote requests                                  | 31 |
| 5   | Services                                                    | 32 |
| 5.1 | How to use Distributor Search                               | 32 |
| 5.2 | How-to Guides and FAQs                                      | 33 |
| 5.3 | Competitor Cross Reference Service / Competitor Interchange | 33 |
| 5.4 | Further Services & Digital Applications                     | 34 |
| 6   | FREQUENTLY ASKED QUESTIONS                                  | 35 |
| 6.1 | General questions                                           | 35 |
| 6.2 | EASY related questions                                      | 36 |
| 6.3 | Products related questions                                  | 38 |
| 6.4 | EBC related questions                                       | 39 |

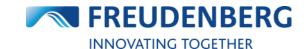

# **1 ADMINISTRATION**

Guides that describe administration of personal information, app settings, users and company accounts.

## **1.1** How to find users and user information

To find users and corresponding user information, please do the following:

- 1. Click on the arrow next to your name
- 2. Click on User management
- 3. Enter a username, e-mail address or company name in the "Search area"
- 4. Click on the Find button
- 5. In the result list you can find information of your searched user and do some actions like editing the user, if you are allowed to.

| 🛪 ENGLISH 🗸                 | ▲ 16451/DE16451_60                 |                        | ∨ ⊘н                             | ELP 🌲 8 NOTIFI         | CATIONS         | 1                                | 1      |
|-----------------------------|------------------------------------|------------------------|----------------------------------|------------------------|-----------------|----------------------------------|--------|
|                             | BERG                               |                        |                                  | mm SEAI                |                 | ofile                            | _      |
| INNOVATING TOGET            |                                    |                        |                                  | inch                   | EASY            | mpany acc. mana<br>er management | 2      |
|                             | Distributor Search Cross-Referen   | ce O-Ring Configurator | Simmerring <sup>®</sup> Selector | Xpress                 | Lo              | gout                             | •      |
| Home > Management > I       | leare                              |                        |                                  |                        |                 | ORDER H                          | USTORY |
| nome > Management > 0       | 22013                              |                        |                                  |                        |                 | ORDERT                           | ISTORT |
| Company account information | Users                              |                        |                                  |                        |                 |                                  |        |
| Addresses                   |                                    |                        |                                  |                        |                 |                                  |        |
| EBC Settings                | Add user                           |                        |                                  |                        |                 |                                  |        |
| <u>Users</u>                |                                    |                        |                                  |                        |                 |                                  |        |
| CSV Catalog                 | Add a user                         |                        |                                  | Excel (copy & paste    |                 |                                  |        |
|                             |                                    |                        | last name   first n              | ame   e-mail   user ro | le   budget lim | ıt                               |        |
|                             |                                    |                        |                                  |                        |                 |                                  | 11     |
|                             |                                    |                        | Import                           | 0                      |                 |                                  |        |
|                             |                                    |                        |                                  |                        |                 |                                  |        |
|                             | Search area                        |                        |                                  |                        |                 |                                  |        |
|                             |                                    |                        |                                  |                        |                 |                                  |        |
|                             | Search with name or e-mail address | 3                      | ٩                                | Find                   | 4               |                                  |        |
|                             |                                    | •                      | ٩                                | 1110                   |                 |                                  |        |
|                             |                                    |                        |                                  |                        |                 |                                  |        |
|                             | Search results (70)                |                        |                                  |                        |                 |                                  |        |
|                             | 25 entries 💉 5                     |                        |                                  |                        |                 |                                  |        |
|                             | User                               | User Role              |                                  | Budget Limit (€)       | Active          | Actions                          |        |
|                             |                                    | Info User 🗙            | ~                                |                        |                 | 🗖 🖻 🖍 (                          | 1      |
|                             |                                    | Buyer User 🗙 EBC U     | ser X V                          |                        |                 | 1                                | 1) 🚨   |

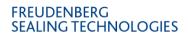

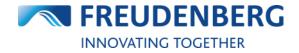

### 1.2 How to add a new user

To add a new user please do the following:

- 1. Click on the arrow next to your name
- 2. Click on User management
- 3. Click on the button *Add a user*
- 4. A new windows opens, where you can enter the new user data like names and e-mail address
- 5. Click on the button Add to add the new user

| 🗙 ENGLISH 🗸                                 | <b>1</b> 6451 |                     | V ⑦ HELP                                                   | <b>5 NOTIFICATIONS</b> | ± ^ 1                                                           |
|---------------------------------------------|---------------|---------------------|------------------------------------------------------------|------------------------|-----------------------------------------------------------------|
|                                             |               | O-Ring Configurator | mm<br>inch<br>Simmerring® Selector Xpr                     | SEALING TECH<br>EASY   | Profile<br>Company acc. management<br>User management<br>Logout |
|                                             | -             |                     |                                                            |                        |                                                                 |
| Home > Management > U                       | lsers         |                     |                                                            |                        | ORDER HISTORY                                                   |
| Company account<br>information<br>Addresses | Users         |                     |                                                            |                        |                                                                 |
| EBC Settings                                | Add user      |                     |                                                            |                        |                                                                 |
| <u>Users</u><br>CSV Catalog                 | Add a user 3  |                     | Import users from Excel (c<br>last name   first name   e-i | 1.0                    | limit                                                           |
| Add a User                                  |               | ×                   | Import                                                     | 0                      |                                                                 |
| E-Mail                                      |               |                     |                                                            |                        |                                                                 |
| Next                                        |               |                     | ٩                                                          | Find                   |                                                                 |

New added users will receive an e-mail to set their password. Already existing users will be assigned to the selected company account.

If you would like to add many users at once, you can use the Excel file upload on the right. Therefore please create an Excel, copy the rows in the given order from it and paste them in the Excel Import field. Then just click on button *Import* for quick entry.

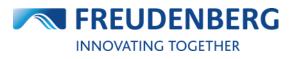

## 1.3 How to find delivery and invoice addresses

To find delivery and invoice addresses of your selected company, please do the following:

- 1. Click on the arrow next to your name
- 2. Click on Company acc. management
- 3. Click on Addresses on the left side

Here you find and search for all stored delivery and invoice addresses of this company account.

| 🗙 ENGLISH 🗸            | <b>1</b> 6 | 451                                                 | . 🗸 🕜 HEL                       | .P 🌲 8 NOTI |                                     | ~                        |
|------------------------|------------|-----------------------------------------------------|---------------------------------|-------------|-------------------------------------|--------------------------|
| FREUDENBI              |            | All V Q Search item                                 |                                 | mm SEA      | Profile<br>Company ad<br>User manag | cc. management<br>jement |
| ➡ All Categories       |            | istributor Search Cross-Reference O-Ring Co         | nfigurator Simmerring® Selector | Xpress      | Logout                              |                          |
| Home > Management > Ad | dresses    |                                                     |                                 |             | C                                   | ORDER HISTORY            |
| Addresses 3            | Deliv      | very Addresses                                      |                                 |             |                                     | ^                        |
| BC Settings            | Searc      | h                                                   |                                 |             |                                     |                          |
| Jsers                  |            | Name                                                | City                            |             | ERP Reference                       | Favorite                 |
| CSV Catalog            | â          | EASY Test WE Nummer 1<br>EASY Str. 1                | 69469 EASY CITY<br>Germany      |             | 16451001                            | *                        |
|                        | ô          | <b>EASY Test customer - 易于测试的客户</b><br>Easystraße 1 | 69469 EASY CITY<br>Germany      |             | 16451                               | ☆                        |
|                        | ô          | EASY Test WE 004<br>1 EASY Street                   | 69469 Weinheim<br>South Korea   |             | 16451004                            | \$                       |
|                        | ô          | EASY Test WE Nummer 3 WE Preise                     | 69469 EASY CITY3<br>Germany     |             | 16451003                            | ☆                        |
|                        | â          | EASY Test WE Nummer2 Werk6075<br>EASY Street 1      | 69469 EASY CITY<br>Germany      |             | 16451002                            | \$                       |
|                        | Invoi      | ice Addresses                                       |                                 |             |                                     | ^                        |
|                        | Searc      | h                                                   |                                 |             |                                     |                          |
|                        |            | Name                                                | City                            |             | ERP R                               | eference                 |
|                        | â          | <b>EASY Test customer - 易于测试的客户</b><br>Easystraße 1 | <b>69469 EASY</b><br>Germany    | CITY        | 1                                   | 6451                     |

Default ship-to addresses will be displayed at the first place here (also in the cart and on product pages), if more than one is available.

You have the possibility to mark specific addresses as favorite ones to show them on top, too.

# **1.4 How to change app settings**

To find your app settings please do the following:

- 1. Click on the arrow next to your name
- 2. Click on Profile
- 3. Click on button Edit in the App Settings area

| 🛪 ENGLISH 🗸 💄                   | 16451 / DE16451_60                        | ✓ ⑦ HELP                               | 8 NOTIFICATIONS         | ±                                                       |
|---------------------------------|-------------------------------------------|----------------------------------------|-------------------------|---------------------------------------------------------|
| <b>FREUDENBERG</b>              | All V Q Start typing e.g. o-ring 10x3     | mn<br>inc                              | SEALING TECH<br>EASY    | Profile 2<br>Company acc. management<br>User management |
| ■ All Categories                | Distributor Search Competitor Interchange | O-Ring Calculator Simmerring® Selector | Xpress                  | Logout                                                  |
| ome > Profile                   |                                           |                                        |                         | ORDER HISTORY                                           |
|                                 |                                           |                                        |                         |                                                         |
| Velcome Ylena Veith             |                                           |                                        |                         |                                                         |
|                                 |                                           |                                        |                         |                                                         |
| Personal Information            |                                           | Company account settings               |                         |                                                         |
|                                 |                                           | 16451   EASY Test customer -           |                         |                                                         |
| Password:                       | ()                                        | Brand visibility: Freudenberg,Dicht    | omatik,Corteco,Transtec |                                                         |
| Language: English               |                                           | User count: 77 Addresses: 7            |                         |                                                         |
|                                 |                                           |                                        |                         |                                                         |
|                                 |                                           |                                        |                         |                                                         |
|                                 |                                           |                                        | Edit                    |                                                         |
|                                 |                                           |                                        |                         |                                                         |
| App Settings                    |                                           |                                        |                         |                                                         |
| User Interface Mode: Expert mod |                                           |                                        |                         |                                                         |
| Preferred Measurement: Imperial |                                           |                                        |                         |                                                         |
|                                 |                                           |                                        |                         |                                                         |
|                                 |                                           |                                        |                         |                                                         |
| _                               |                                           |                                        |                         |                                                         |
|                                 | Edit 3                                    |                                        |                         |                                                         |

To change your app settings please do the following after entering your app settings area:

- 1. Use the check boxes or dropdown menus to change your app settings (like your personal interface mode, timezone or preferred measurement)
- 2. Click on button Save to save your changes

| App Settings           |                                      |   |
|------------------------|--------------------------------------|---|
| User Interface Mode    | Expert mode                          | ~ |
| Timezone               | UTC + 1:00 - Amsterdam, Berlin, Rome | ~ |
| Date / time format     | dd.MM.yyyy HH:mm:ss                  | ~ |
| Preferred Measurement  | Imperial                             | ~ |
| Communication Language | English                              | ~ |
| Save                   | Cancel                               |   |

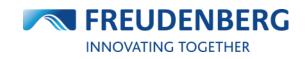

### **1.5** How to manage my company account settings

To find your company account settings please do the following:

- 1. Click on the arrow next to your name
- 2. Click on Company acc. management
- 3. If you want to change some of your settings in this company account, use the checkboxes or dropdown menu in the "My settings in this company account" area
- 4. Click on button Save to save your changes

By scrolling down you may find further information of this company account and settings like order settings and currency format (only restricted changeable by administrators).

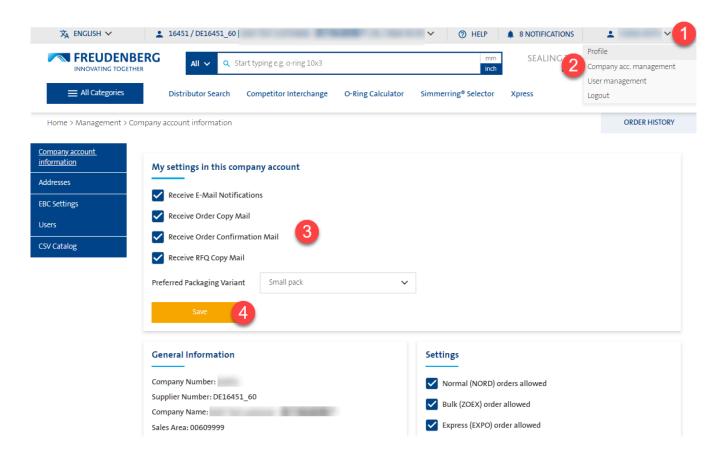

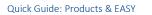

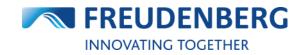

## 1.6 How to change your password

To change your password, please log out and use the password reset functionality on the login screen.

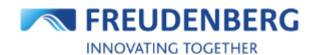

### **Customer login**

| @gmx.de               |
|-----------------------|
|                       |
| Forgot your password? |
| Login                 |

Log in as registered FST employee

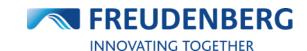

# 2 PRODUCTS

Guides that describe item and product data search and how to find product availabilities and prices.

# 2.1 How to find an item

### **Product Search**

To search for and find an item by using the product search, please do the following steps:

- 1. Click into the search field
- 2. You can optionally limit the search in advance to specific categories within which to search
- 3. You can optionally change metric to inch
- 4. Enter a search term e.g. product name with dimensions like o-ring 12.1 x 1.6 (of course you can directly enter a specific item number, too)
- 5. A preview of results will come up immediately, where you can click on an item or
- 6. Click on the matching product category or
- 7. Click on Show all results to show all results and precise these results with filters

| = Amo  | ount of products found: 15                                            |                 | ×                            |
|--------|-----------------------------------------------------------------------|-----------------|------------------------------|
|        | <b>O</b>                                                              | No.             |                              |
| P      | O-Rings   OR DHH   12.1 X 1.6 mm   80 FKM FP801801                    | 67196493        | ¥; <sup>HISTOR</sup>         |
| P      | O-Rings   OR DHH   12.1 X 1.6 mm   90 NBR NB907101                    | 67197359        | 尝 plie                       |
| P      | O-Rings   OR DHH   12.1 X 1.6 mm   70 EPDM EP707103                   | 49461560        | 岽                            |
|        | O-Rings   OR DHH   12.1 X 1.6 mm   70 VMQ 51702714                    | 67178974        | 洋                            |
| ſ      | O-Rings   OR DHH   12.1 X 1.6 mm   70 NBR NB702822                    | 49452666        | 洋                            |
|        | O-Rings   OR   12.1 X 1.6 mm   72 NBR 872                             | 14452240        | 岽                            |
| ial Se | O-Rings   OR DHH   12.1 X 1.6 mm   70 NBR NB702815                    | 49445079        | 崇                            |
|        | O-Rings   OR   12.1 X 1.6 mm   70 EPDM 281                            | 447037          | 날 ion<br>des                 |
|        | O-Rings   OR   12.1 X 1.6 mm   70 EPDM 331                            | 49377577        | 岽                            |
| umat   | O-Rings   OR   12.1 X 1.6 mm   70 FKM 4403                            | 448984          | ¥. ,de                       |
| There  | are more items. Please specify your search for a more precise result. | Show all result | s 7 s for<br>parts<br>ration |
| Mate   | ching product categories 6                                            |                 | ation                        |

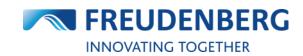

### Category menu

Alternatively, you can click through the category menu to find an item:

- 1. Click on the *All Categories* button on the top or use the top-category area (or to get an overview of all categories, click on the *Show all products* button) or
- 2. Hover with your mouse over the top-categories and
- 3. Click on a product category to reach an overview page with all product designs of the clicked category

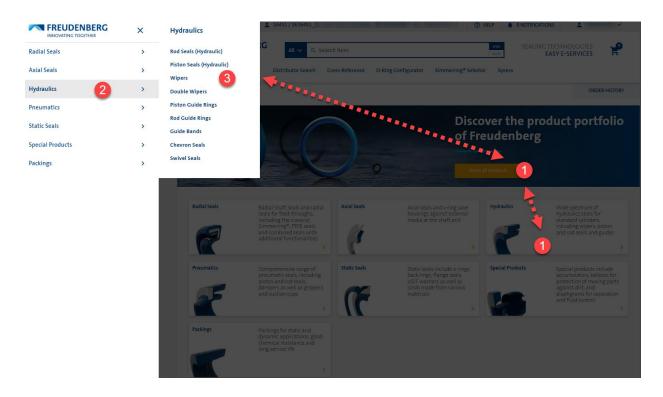

On a product category page you can then go to product design pages and use filters to narrow the results down.

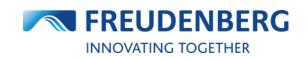

### 2.2 How to narrow search results down

On a **product design page** you can use filters to narrow results down. Therefore please do the following steps:

- 1. Fill in the filters according to whose attributes you want to limit your search results (you can set a tolerance, if you want to see results in a certain range)
- 2. In addition to the filter attributes that are always displayed, you can also display extended filters
- 3. Region North America only: if you only want to see US standard sized (Inch) items in the result list, you can activate the toggle
- 4. Click on the Apply Filter button to narrow down the results according to your filter criteria

| O-Ring OR                                           |                                               |                                                                                                    |                                   | Go to O-Ring Calculator |
|-----------------------------------------------------|-----------------------------------------------|----------------------------------------------------------------------------------------------------|-----------------------------------|-------------------------|
| P                                                   |                                               | Description<br>O-Rings are endless round sealing rings of circu<br>static case – against fluid and gaseous media.<br>axial, rotating and oscillating movement. |                                   |                         |
| Advantages                                          | Downloads                                     | Applications                                                                                                    |                                   |                         |
|                                                     | rials for O-Rings are specified and certified | ations, O-Rings are supplied in various different m<br>l.<br>5 dash number (AS-) Color                                                                         | aterial qualities:<br>Polymer     | Material                |
| Value +/- 0% ~                                      | Value +/- 0% Value                            | ~                                                                                                    | ×                                 |                         |
| Shore Hardness<br>Value +/- 0%<br>Show more filters | Characteristic                                | Show only US<br>tandard sizes                                                                                                    |                                   | Apply filter            |
| Results (11808)                                     |                                               | Met                                                                                                    | tric Inch                         | 25 entries 💙            |
| Item no. 🗘 Materi                                   | al 🗘 🗹 LEGACY IT 🗘 d1 [inch]                  |                                                                                                    | AS- 🗢 Dir <mark>&gt;</mark> Stock | Min.pr./100             |
| 49009684 70 EPD<br>291                              | M A5568-132<br>E291 1.737                     | 0.1031                                                                                                    | • 3240 PCE                        | Request price 💥         |
| 49023897 72 NBR                                     | 872 2100                                      | 0.0707 01-21-                                                                                                    | •                                 | Request price           |

#### FREUDENBERG SEALING TECHNOLOGIES

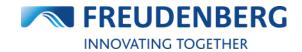

If you have searched for items via the product search at the top of the page and clicked on button *Show all results* in the overlay (step 6 in chapter 2.1), you can use the **search results page** to narrow your search results down, too:

| Filters                             |      |             |                                                           |      |                      |                |       |                       |                           |       |       |       |       |        |                       |
|-------------------------------------|------|-------------|-----------------------------------------------------------|------|----------------------|----------------|-------|-----------------------|---------------------------|-------|-------|-------|-------|--------|-----------------------|
| Category                            |      | Brand       | )                                                         |      | Inner diam           | ieter (d1) [mm | ]     | Cross sect            | ion (d <sub>2</sub> ) [mm | I     | Color |       |       | Design |                       |
| O-Rings                             | ~    |             |                                                           | ~    | Value                | +/- 0%         | ~     | Value                 | +/- 0%                    | ~     |       |       | ~     |        |                       |
| Polymer                             |      | Materia     |                                                           |      | Shore Hard           | iness          |       |                       |                           |       |       |       |       |        |                       |
|                                     | ~    |             |                                                           | ~    | Value                | +/- 0%         | ~     |                       |                           |       |       |       |       |        |                       |
|                                     |      |             |                                                           |      |                      |                |       |                       |                           |       |       |       |       |        |                       |
|                                     |      |             |                                                           |      |                      |                |       |                       |                           |       |       |       |       |        | oly filter            |
| Results (34)                        |      |             |                                                           |      |                      |                |       |                       |                           |       |       |       |       |        | oly filter<br>entries |
| Results (34)<br>Item no.            | ¢ Di | esign       | Material                                                  | \$ < | d1 [mm]              | ¢ d2[mm        | ] 🕈 ( | Color                 | • >                       | Brand |       | Stock |       |        |                       |
| Results (34)<br>Item no.<br>6700846 |      | esign R DHH | <ul> <li>Material</li> <li>90 NBR<br/>NB902803</li> </ul> | + <  | <b>d1 [mm]</b><br>10 |                |       | <b>Color</b><br>Black | • >                       |       | I     | Stock | 3 PCE | 25 6   |                       |

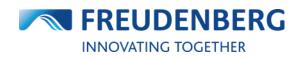

### 2.3 How to use the product details page

Since end of January 2024 there is a new version of the product details pages, where you can still find all details about an item, but in an improved way.

These are the main changes and advantages of the new page structure:

- Faster response time, immediate price and availability calculation based on the quantity entered
- More user-friendly guidance through the product selection and add-to-cart process
- More/better guidance to get a valid/orderable quantity
- Direct view of important price and availability information (no longer hidden behind extra clicks or covered by pop-ups)
- Information on item variants and successors in one overview
- No more duplicate information

The product details page is structured in three sections:

- (1) Details about the item (inclusive clickable variants and successor overview, if available)
- (2) Availability & Pricing information (please enter a quantity to get tailored availability and price information)
- (3) Dimensions & Installation sketch (inclusive additional product attributes and the possibility to open the installation sketch in a bigger view)

#### Simmerring<sup>®</sup> | BAUMSL | 47 X 65 X 0 X 10 X 7 mm | 75 FKM 585

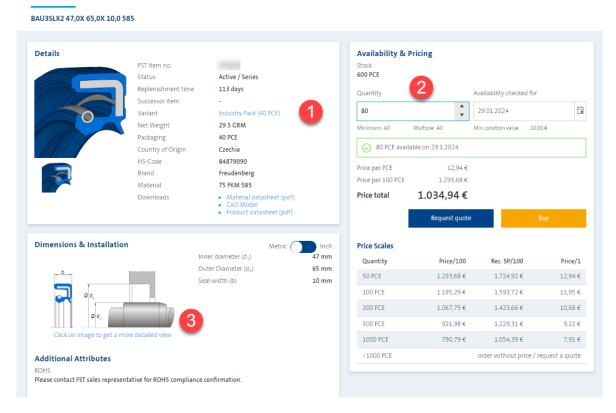

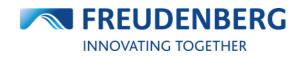

## **2.4** How to find product data sheets

To find and download product or material data sheets of specific items, please do the following steps:

- 1. Search for an item (via product search or category menu) and enter a product details page
- On product details pages you will find a "Downloads" section with available data sheets of this item
- 3. Click on the relevant document (PDF file)

The document will be opened in a new window of your browser and can be saved if required.

At this point you can find CAD models, too.

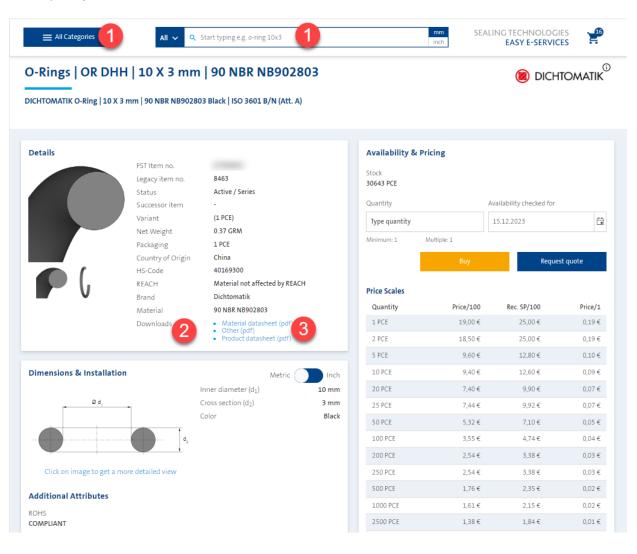

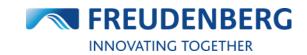

ORDER HISTORY

# On product design pages (e.g. BAUMSL), you can find design data sheets, too (behind the tab "Downloads"):

Home > Category > BAUMSL

### BAUMSL | SIMMERRING<sup>®</sup> BAUMSL

|                   | Standa       | r <b>tiption</b><br>rd types according to DIN 3760 with outer elas<br>h thermal and chemical requirements. Availabl<br>medium levels of exterior soiling. | stomer sleeve and spring-loaded fluorine rubber sealing lip<br>e with or without additional dust lip to protect against |
|-------------------|--------------|----------------------------------------------------------------------------------------------------|----------------------------------------------------------------------------------------------------|
| Advantages        | Applications | Downloads                                                                                                    |                                                                                                    |
| Product datasheet |              |                                                                                                    |                                                                                                    |

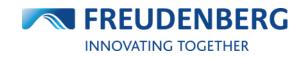

# 2.5 How to find product availabilities

#### **Result list**

To view and find product availabilities you need to be logged in. Then please search for an item via the product search or category menu.

You can find the availability of products on the right side of product result lists and on every product details page. For a quick overview of the product details and more detailed availability information or to add an item to your cart you can click on the cart symbols on the right.

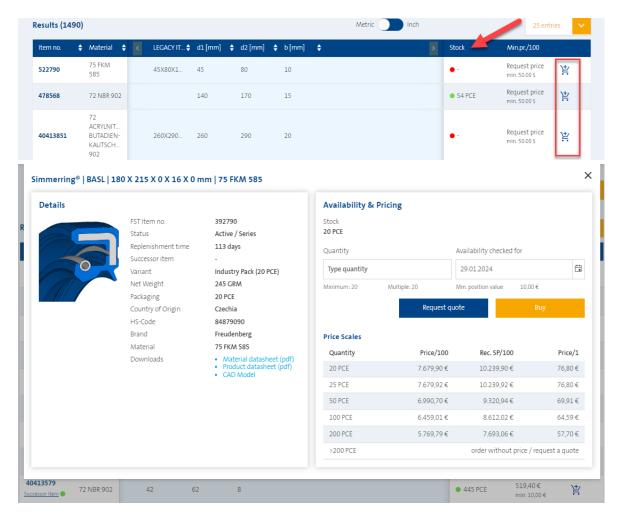

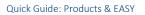

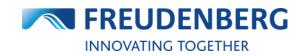

#### Product details page (detailed availability information)

For more detailed product availability information you can also enter a product details page (either by clicking on the item number in a product result list or by searching an item with the item number).

There you'll find an "Availability & Pricing" area on the right side with information like warehouse and stock. Please enter a quantity.

#### Simmerring<sup>®</sup> | BASL | 68 X 87 X 0 X 8 X 0 mm | 72 NBR 902

Radial Shaft Seal - Simmerring® BASL with spring | DIN 3760 Type AS | BASL | 68 X 87 X 8 / 0 mm | 72 NBR 902

| Details                   | FST Item no.<br>Status                                                                                                    | 40413588<br>Active / Series                                                                                                    |                          | Availability & P<br>Stock<br>200 PCE  | ricing                               |                                                           |                                                   |
|---------------------------|----------------------------------------------------------------------------------------------------|----------------------------------------------------------------------------------------------------|--------------------------|---------------------------------------|--------------------------------------|-----------------------------------------------------------|---------------------------------------------------|
|                           | Replenishment time<br>Successor item<br>Variant<br>Net Weight<br>Packaging<br>Country of Origin<br>HS-Code<br>REACH<br>Brand<br>Material<br>Downloads                                                                                                    | 57 days<br>57 days<br>-<br>Small Pack (5 PCE)<br>36 GRM<br>5 PCE<br>Czechia<br>84879090<br>Material not affected by<br>Freudenberg<br>72 NBR 902<br>• Material datasheet (pc | df)                      |                                       | *                                    | Availability checked<br>29.01.2024<br>Min. position value | for E<br>10,00€                                   |
|                           |                                                                                                    |                                                                                                    |                          |                                       |                                      |                                                           |                                                   |
| Dimensions & Installation | li<br>C                                                                                                    | Metric<br>nner diameter (d <sub>1</sub> )<br>Duter Diameter (d <sub>2</sub> )                                                                                                | : Inch<br>68 mm<br>87 mm | Price Scales<br>Quantity<br>5 PCE     | Price/100<br>1.019,40 €              | Rec. SP/100<br>1.359,20 €                                 |                                                   |
| Dimensions & Installation | li<br>C                                                                                                    | nner diameter (d <sub>1</sub> )                                                                                                    | 68 mm                    | Quantity                              |                                      |                                                           | Price/1<br>10,19 €<br>10,20 €<br>9,14 €<br>9,14 € |
|                           | in Construction of the second second | nner diameter (d <sub>1</sub> )<br>Duter Diameter (d <sub>2</sub> )<br>eal width (b)                                                                                         | 68 mm<br>87 mm           | Quantity<br>5 PCE<br>10 PCE<br>20 PCE | 1.019,40 €<br>1.019,50 €<br>914,00 € | 1.359,20 €<br>1.359,30 €<br>1.218,65 €                    | 10,19 €<br>10,20 €<br>9,14 €                      |

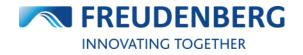

#### Alternative plant check (currently only for region North America!)

If an item is available in more than one warehouse, you have the opportunity in the cart and in buy boxes on product detail pages or result lists to see the default and the alternative warehouses and to change the warehouse if required.

On buy boxes and product details pages directly viewable:

| U7X2 140,0X 170,0X 15,0 9 | 02                                                                                      |                                                                                 |                          |                                                                                                    |                                                                                                    |
|---------------------------|-----------------------------------------------------------------------------------------|---------------------------------------------------------------------------------|--------------------------|----------------------------------------------------------------------------------------------------|----------------------------------------------------------------------------------------------------|
| Petalls                   | FST Item no.<br>Status<br>Replenishment time<br>Successor item<br>Variant<br>Net Weight | 478568<br>Active / Series<br>191 days<br>-<br>Industry Pack (20 PCE)<br>172 GRM |                          | Availability & Pricing<br>Stock information<br>Change warehouse by selecting:<br>Milan-OH, US <sup>1</sup> : 54 PCE<br>20 available on 29.1.2024<br>FST, DE: 0 PCE<br>0 available on 29.1.2024<br>20 available on 27.2.2024 | another one                                                                                         |
|                           | Packaging<br>Country of Origin<br>HS-Code<br>REACH<br>Brand                             | 20 PCE<br>Czechia<br>4016930000<br>SVHC candidate<br>Freudenberg                |                          | *Default Warehouse Quantity 20                                                                                                    | Availability checked for                                                                            |
|                           | Material<br>Downloads                                                                   | 72 NBR 902<br>• Material datasheet (pdf)<br>• Product datasheet (pdf)           |                          | Minimum: 20 Multiple: 20                                                                                                    | M n. position value 50.00 S                                                                         |
| imensions & Installation  | In                                                                                      | Metric (<br>ner diameter (d1)<br>uter Diameter (d5)                             | Inch<br>140 mm<br>170 mm | Price per PCE<br>Price per 100 PCE<br>Price total                                                                                                    | No online pricing available. You can<br>still buy this product or alternatively<br>request a quote. |

In the cart please expand the cart position details and click on "Change" to open a new window where you can see the alternative plants.

| STATUS            | Active / Series                   | QUANTITY           | 1                | PRICE PER 100 PCE | Request quote       |           |
|-------------------|-----------------------------------|--------------------|------------------|-------------------|---------------------|-----------|
| VARIANT           | (1 PCE)                           |                    |                  | 23,988.00 \$      |                     |           |
| COUNTRY OF ORIGIN | United States                     | REQUESTED DATE     | 29.01.2024 🗸     | PRICE PER PCE     | 1 PCE               | 239.88 \$ |
| HS-CODE           | 3926904500                        |                    |                  | 239.88 \$         | MIN. POSITION VALUE | 50.00 \$  |
| REACH             | Material not affected by<br>REACH | EXPECTED PRICE/100 | -                |                   | Position Total      | 239.88    |
| OLD ITEM NO.      | 62AS568-169 SZ495                 | WAREHOUSE (Change) | Santa Ana-CA, US | POSITION NOTE     |                     |           |
| BRAND             | Freudenberg                       | <b>STOCK</b>       | 13 PCE           |                   |                     |           |
| ROHS              | COMPLIANT                         | INSPECTION CERT.   | · · · ·          |                   |                     |           |

There you can check stocks, select another warehouse and save your selection:

### Availabilities per Warehouse

| Shakopee-MN, U | IS*      | O Houston-TX, US |          | O Durham-NC, US |          |  |
|----------------|----------|------------------|----------|-----------------|----------|--|
| TOCK:          | 192      | STOCK:           | 0        | STOCK:          | 0        |  |
| In stock from  | Quantity | In stock from    | Quantity | In stock from   | Quantity |  |
| 20.01.2023     | 1 PC     | 20.01.2023       | -        | 20.01.2023      | -        |  |
|                |          | 08.02.2023       | 1 PC     | 07.02.2023      | 1 PC     |  |
|                |          |                  |          |                 |          |  |

×

## 2.6 How to find product prices

#### Product prices

To view and find product prices you need to be logged in and have appropriate right. Then please search for an item via the product search or category menu. You can find available price information on the right side of product result lists and on every product details page. For a quick overview of the product details and more detailed availability

information or to add an item to your cart you can click on the cart symbols on the right.

| esults (14 | 90) |                                               |   |   |             |         |   |         |   |        |   | Met | ric 🔵 | Inch |   |          | 25 entr                        | ies |
|------------|-----|-----------------------------------------------|---|---|-------------|---------|---|---------|---|--------|---|-----|-------|------|---|----------|--------------------------------|-----|
| Item no.   | ¢   | Material                                      | ¢ | < | LEGACY IT 🔷 | d1 [mm] | ¢ | d2 [mm] | ¢ | b [mm] | ¢ |     |       |      | > | Stock    | Min.pr./100                    | -   |
| 522790     |     | 75 FKM<br>585                                 |   |   | 45X80X1     | 45      |   | 80      |   | 10     |   |     |       |      |   | •-       | Request price<br>min. 50.00 \$ | ¥.  |
| 478568     |     | 72 NBR 902                                    | 2 |   |             | 140     |   | 170     |   | 15     |   |     |       |      |   | • 54 PCE | Request price<br>min. 50.00 \$ | Ä   |
| 40413851   |     | 72<br>ACRYLNIT<br>BUTADIEN-<br>KAUTSCH<br>902 |   |   | 260X290     | 260     |   | 290     |   | 20     |   |     |       |      |   | •-       | Request price<br>min. 50.00 \$ | 岸   |

#### **Price scales**

To view price scales you need to enter a product details page (either by clicking on the item number in a product result list or by searching an item with the item number) or click on the cart symbol in product lists to open the buy box.

There you'll find a "Price Scales" area on the right.

#### Simmerring<sup>®</sup> | BASL | 68 X 87 X 0 X 8 X 0 mm | 72 NBR 902

Radial Shaft Seal - Simmerring® BASL with spring | DIN 3760 Type AS | BASL | 68 X 87 X 8 / 0 mm | 72 NBR 902

| Details                      |                    |                                                         |                 |           | Availability &                                                                                                    | Pricing                                                                  |                                                                                  |        |                                                                                          |
|------------------------------|--------------------|---------------------------------------------------------|-----------------|-----------|----------------------------------------------------------------------------------------------------|--------------------------------------------------------------------------|----------------------------------------------------------------------------------|--------|------------------------------------------------------------------------------------------|
|                              | FST Item no.       | 40413588                                                |                 |           | Stock                                                                                                    |                                                                          |                                                                                  |        |                                                                                          |
|                              | Status             | Active / Series                                         |                 |           | 200 PCE                                                                                                    |                                                                          |                                                                                  |        |                                                                                          |
|                              | Replenishment time | 57 days                                                 |                 |           | Quantity                                                                                                    |                                                                          | Availability checke                                                              | d for  |                                                                                          |
|                              | Successor item     | -                                                       |                 |           |                                                                                                    |                                                                          |                                                                                  |        |                                                                                          |
|                              | Variant            | Small Pack (5 PC                                        | CE)             |           | 10                                                                                                    | •                                                                        | 29.01.2024                                                                       |        |                                                                                          |
|                              | Net Weight         | 36 GRM                                                  |                 |           | Minimum: 5                                                                                                    | Multiple: 5                                                              | Min. position value                                                              | 10,00€ |                                                                                          |
|                              | Packaging          | 5 PCE                                                   |                 |           |                                                                                                    |                                                                          |                                                                                  |        |                                                                                          |
|                              | Country of Origin  | Czechia                                                 |                 |           | 10 PCE avai                                                                                                    | lable on 29.1.2024                                                       |                                                                                  |        |                                                                                          |
|                              | HS-Code            | 84879090                                                |                 |           | Price per PCE                                                                                                    | 10,20€                                                                   |                                                                                  |        |                                                                                          |
|                              | REACH              |                                                         | fected by REACH |           | Price per 100 PCE                                                                                                    | 1.019.50 €                                                               |                                                                                  |        |                                                                                          |
|                              | Brand              | Freudenberg                                             |                 |           |                                                                                                    |                                                                          |                                                                                  |        |                                                                                          |
|                              | Material           | 72 NBR 902                                              |                 |           | Price total                                                                                                    | 101,95€                                                                  |                                                                                  |        |                                                                                          |
|                              | Downloads          | <ul> <li>Material data</li> <li>Product data</li> </ul> |                 |           |                                                                                                    | Request of a                                                             |                                                                                  |        |                                                                                          |
| Vincenziana & Installation   |                    |                                                         |                 |           | Price Scales                                                                                                    |                                                                          |                                                                                  |        |                                                                                          |
| Dimensions & Installation    |                    | Inner diameter (d <sub>1</sub> )                        | Metric          | nch<br>nm |                                                                                                    | Price/100                                                                | Rec. SP/100                                                                      |        | Price/                                                                                   |
| Dimensions & Installation    |                    | Inner diameter (d1)<br>Outer Diameter (d2)              |                 | nm        | Quantity                                                                                                    | Price/100                                                                | Rec. SP/100                                                                      |        |                                                                                          |
| Dimensions & Installation    |                    |                                                         | 68 r<br>87 r    | nm        | Quantity<br>5 PCE                                                                                                    | Price/100<br>1.019,40 €                                                  | 1.359,20€                                                                        |        |                                                                                          |
| Dimensions & Installation    |                    | Outer Diameter (d <sub>2</sub> )                        | 68 r<br>87 r    | nm<br>nm  | Quantity                                                                                                    |                                                                          |                                                                                  |        | 10,19                                                                                    |
| <u> </u>                     |                    | Outer Diameter (d <sub>2</sub> )                        | 68 r<br>87 r    | nm<br>nm  | Quantity<br>5 PCE                                                                                                    | 1.019,40 €                                                               | 1.359,20€                                                                        |        | 10,19<br>10,20                                                                           |
| <u> </u>                     |                    | Outer Diameter (d <sub>2</sub> )                        | 68 r<br>87 r    | nm<br>nm  | Quantity<br>5 PCE<br>10 PCE                                                                                                    | 1.019,40 €<br>1.019,50 €                                                 | 1.359,20 €<br>1.359,30 €                                                         |        | 10,19<br>10,20<br>9,14                                                                   |
|                              |                    | Outer Diameter (d <sub>2</sub> )                        | 68 r<br>87 r    | nm<br>nm  | Quantity<br>5 PCE<br>10 PCE<br>20 PCE                                                                                           | 1.019,40 €<br>1.019,50 €<br>914,00 €                                     | 1.359,20 €<br>1.359,30 €<br>1.218,65 €                                           |        | 10,19<br>10,20<br>9,14<br>9,14                                                           |
| Click on image to get a more |                    | Outer Diameter (d <sub>2</sub> )                        | 68 r<br>87 r    | nm<br>nm  | Quantity<br>5 PCE<br>10 PCE<br>20 PCE<br>25 PCE                                                                                 | 1.019,40 €<br>1.019,50 €<br>914,00 €<br>913,96 €                         | 1.359,20 €<br>1.359,30 €<br>1.218,65 €<br>1.218,64 €                             |        | 10,19<br>10,20<br>9,14<br>9,14<br>8,32                                                   |
| Click on image to get a more |                    | Outer Diameter (d <sub>2</sub> )                        | 68 r<br>87 r    | nm<br>nm  | Quantity           5 PCE           10 PCE           20 PCE           25 PCE           50 PCE                                    | 1.019,40 €<br>1.019,50 €<br>914,00 €<br>913,96 €<br>831,96 €             | 1.359,20 €<br>1.359,30 €<br>1.218,65 €<br>1.218,64 €<br>1.109,28 €               |        | 10,19<br>10,20<br>9,14<br>9,14<br>8,32<br>7,69                                           |
|                              | e detailed view    | Outer Diameter (d <sub>2</sub> )<br>Seal width (b)      | 68 r<br>87 r    | nm<br>nm  | Quantity           5 PCE           10 PCE           20 PCE           25 PCE           50 PCE           50 PCE           100 PCE | 1.019,40 €<br>1.019,50 €<br>914,00 €<br>913,96 €<br>831,96 €<br>768,69 € | 1.359,20 €<br>1.359,30 €<br>1.218,65 €<br>1.218,64 €<br>1.109,28 €<br>1.024,92 € |        | Price/<br>10,19 ·<br>10,20 ·<br>9,14 ·<br>9,14 ·<br>8,32 ·<br>7,69 ·<br>6,87 ·<br>5,93 · |

Additionally you will find price scales after adding a product to your cart in your cart, too.

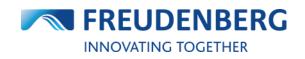

# 2.7 How to use my own item numbers

Some customers use their own item numbers. EASY can translate this data as soon as the customermaterial-info record is maintained in SAP (VD53).

In case your own item numbers are maintained in our ERP system, you will be able to search with your own item numbers within the platform (that includes also adding items with your own item numbers to your cart via the cart's "Add item" and "Excel Import" area). You will find your own item number next to the FST item number:

| Car  | rt:                          |                                                 |                      |        |         |    |                               |                |                         |                   |
|------|------------------------------|-------------------------------------------------|----------------------|--------|---------|----|-------------------------------|----------------|-------------------------|-------------------|
|      |                              | 4   70 NBR 177646 Black SUS<br>9385329 (L18344) | 304   5,7 X 9 X 1 M/ | A >    |         |    |                               |                |                         | Ō                 |
|      | STATUS<br>VARIANT            | Active / Series<br>(100 PC)                     | QUANTITY             | 100    |         |    | PRICE PER 100 PCS<br>297.70 € | Request quote  | 2                       | 207.70.6          |
|      | COUNTRY OF ORIGIN<br>HS-CODE | Taiwan<br>40169300                              | AVAILABILITY DATE    | 20/    | 01/2023 |    | PRICE PER PIECE 🗮<br>2.98 €   | 100 PC         |                         | 297.70€<br>10.00€ |
|      | REACH                        | Material not affected by<br>REACH               | EXPECTED PRICE/100   |        |         |    |                               | Position Total |                         | 297.70€           |
| Shov | v more details 🛛 🗸           |                                                 |                      |        |         |    |                               |                |                         |                   |
| Pro  | duct result list             | ts:                                             |                      |        |         |    |                               |                |                         |                   |
| •    | 49376315<br>(K69694)         | 177646                                          | 0.1496               | 0.2992 | 0.0394  | M3 | Freudenberg                   | ● 4696 PC      | 32.05 €<br>min. 10.00 € | Ħ                 |

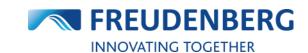

# **3 PURCHASING**

Guides that describe purchasing processes and cart functionalities.

# 3.1 How to add items to cart

#### Add item

To add single items to your cart, please do the following steps:

- 1. Go to your cart by clicking the cart symbol at the top
- 2. In the area "Add item" enter the item number of the required item (optionally you can fill in the other fields, too) and decide, if you want to enter FST or your own item numbers
- 3. Click on the Add button

This item will then be added to your cart below.

|                                                                | Distributor Search Competitor I                  | nterchange O-Ring Calculator Simmer | ring <sup>®</sup> Selector Xpress    |
|----------------------------------------------------------------|--------------------------------------------------|-------------------------------------|--------------------------------------|
| me>Cart<br>art                                                 |                                                  |                                     | ORDER HISTOR                         |
| Add item<br>tem no. Quantity<br>49340695 50<br>Position note E | Use own item no.<br>Requested date<br>29.01.2024 |                                     | Use own item no. Table has headlines |
|                                                                |                                                  | Start Import & add                  |                                      |

This option is only available in the "Expert mode".

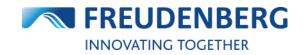

### **Excel Import**

To add many items to your cart with the help of the Excel Import, please do the following steps:

- 1. Go to your cart by clicking the *cart symbol* at the top
- 2. Create a table in Excel with the following columns: item no. and quantity (required); requested date, position note, expected price/100, own position number (optional)
- 3. Copy and paste the contents from your Excel table in this field in the right order
- 4. If your table has headlines, please tick the corresponding checkbox
- 5. If you want to use your own item numbers, please tick the corresponding checkbox
- 6. Click on the Start Import & add button

These items will then be added to your cart below. If needed you can download an Excel template behind the blue question mark.

| All Categories     | Distributor Search Competitor | Interchange O-Ring Calculator Simmerri      | ing® Selector Xpress                                       |          |
|--------------------|-------------------------------|---------------------------------------------|------------------------------------------------------------|----------|
| ne > Cart          |                               |                                             | ORDE                                                       | R HISTOR |
| art                |                               |                                             | Expert mode                                                | ``       |
|                    |                               |                                             | A 5                                                        |          |
| Add item           | Use own item no.              | Excel Import                                | Use own item no.                                           | headline |
| em no. Quantity    | Requested date                | Copy & paste the content from your Excel h  | nere (only item no. and quantity is mandatory):            |          |
| 49340695 <b>50</b> | 29.01.2024                    | Item no.   Quantity   [Requested date]   [P | ostion note]   [Expected price / 100]   [Own position no.] |          |
| osition note       | Exp. Price/100                | 3                                           |                                                            |          |
|                    |                               | -                                           |                                                            |          |
| Ad                 | d                             |                                             |                                                            |          |
|                    |                               | 6 Start Import & add                        |                                                            |          |

This option is only available in the "Expert mode".

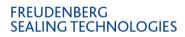

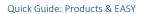

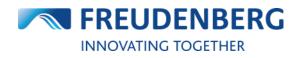

#### **Product list**

To add items to your cart with the help of product lists, please do the following after searching for an item:

- 1. Click on the cart symbol on the right of the item you want to add to your cart
- 2. Enter a quantity and optionally change the availability date in the pop-up
- 3. Click on one of the buttons to add this item to your cart for ordering or requesting

The item will then be added to your cart.

| Details                             |                                                                                                    |                                                                                                    | Availability & Prici                                                  | ng                                                                              |                                                                     |                                          |
|-------------------------------------|----------------------------------------------------------------------------------------------------|----------------------------------------------------------------------------------------------------|-----------------------------------------------------------------------|---------------------------------------------------------------------------------|---------------------------------------------------------------------|------------------------------------------|
| S R<br>S V<br>N<br>P<br>C<br>H<br>B | ST Item no.<br>itatus<br>leplenishment time<br>juccessor item<br>/ariant<br>vet Weight<br>lackaging<br>country of Origin<br>HS-Code<br>itand | Active / Series<br>113 days<br>-<br>Industry Pack (20 PCE)<br>245 GRM<br>20 PCE<br>Czechia<br>84879090<br>Freudenberg | Stock<br>20 PCE<br>Quantity<br>20                                     | 2<br>uitiple: 20                                                                | Availability checked for<br>29.01.2024<br>Min. position value 10,00 | E<br>D€                                  |
|                                     | Material<br>Downloads                                                                                                    | 75 FKM 585<br>Material datasheet (pdf)<br>Product datasheet (pdf)<br>CAD Model                                        | Price total                                                           | 1.535,98 €<br>Request qu                                                        | uote 3                                                              | Buy                                      |
|                                     |                                                                                                    | <ul> <li>Material datasheet (pdf)</li> <li>Product datasheet (pdf)</li> </ul>                                         |                                                                       | 1.535,98€                                                                       | uote 3                                                              | Buy                                      |
|                                     |                                                                                                    | <ul> <li>Material datasheet (pdf)</li> <li>Product datasheet (pdf)</li> </ul>                                         | Price total                                                           | 1.535,98€                                                                       | uote 3<br>Rec. SP/100                                               | Buy<br>Price/1                           |
|                                     |                                                                                                    | <ul> <li>Material datasheet (pdf)</li> <li>Product datasheet (pdf)</li> </ul>                                         | Price total Price Scales                                              | 1.535,98 €<br>Request qu                                                        |                                                                     |                                          |
|                                     |                                                                                                    | <ul> <li>Material datasheet (pdf)</li> <li>Product datasheet (pdf)</li> </ul>                                         | Price total<br>Price Scales<br>Quantity                               | 1.535,98€<br>Request qu<br>Price/100                                            | Rec. SP/100                                                         | Price/1                                  |
|                                     |                                                                                                    | <ul> <li>Material datasheet (pdf)</li> <li>Product datasheet (pdf)</li> </ul>                                         | Price total Price Scales Quantity 20 PCE                              | 1.535,98 €<br>Request qu<br>Price/100<br>7.679,90 €                             | Rec. SP/100<br>10.239,90 €                                          | <b>Price/1</b><br>76,80 €                |
|                                     |                                                                                                    | <ul> <li>Material datasheet (pdf)</li> <li>Product datasheet (pdf)</li> </ul>                                         | Price total Price Scales Quantity 20 PCE 25 PCE                       | 1.535,98 €<br>Request qu<br>Price/100<br>7.679,90 €<br>7.679,92 €               | Rec. 5P/100<br>10.239,90 €<br>10.239,92 €                           | Price/1<br>76,80 €<br>76,80 €            |
|                                     |                                                                                                    | <ul> <li>Material datasheet (pdf)</li> <li>Product datasheet (pdf)</li> </ul>                                         | Price total<br>Price Scales<br>Quantity<br>20 PCE<br>25 PCE<br>50 PCE | 1.535,98 €<br>Request qu<br>Price/100<br>7.679,90 €<br>7.679,92 €<br>6.990,70 € | Rec. SP/100<br>10.239,90 €<br>10.239,92 €<br>9.320,94 €             | Price/1<br>76,80 €<br>76,80 €<br>69,91 € |

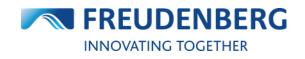

#### How to download cart items 3.2

The platform offers the functionality to download your cart in a PDF and an Excel file.

To download your cart items, please do the following steps after entering your cart:

- 1. Tick the checkboxes of all items you want to download
- 2. Click on the PDF or Excel file symbol

| ur Cart                               |                               |                          |                              | TOTAL ORDER LINES<br>TOTAL ORDER VALU |                                       | Next         |
|---------------------------------------|-------------------------------|--------------------------|------------------------------|---------------------------------------|---------------------------------------|--------------|
|                                       |                               |                          |                              |                                       |                                       |              |
| 2                                     |                               |                          |                              |                                       |                                       |              |
| Select all 📋 💷 🖬                      |                               |                          |                              |                                       |                                       |              |
|                                       |                               |                          |                              |                                       |                                       |              |
| 1 Radial Shaft<br>ITEM NO.: 494982    | -                             | UMSL with spring   DIN : | 3760 Type AS   BAUM2SLX7     | 18 X 40 X 7 / 0 mm   75 FK            | M 585 >                               |              |
| STATUS                                | Active / Series               | QUANTITY                 | 5                            | PRICE PER 100 PCS                     | Request quote                         |              |
| VARIANT (Change)<br>COUNTRY OF ORIGIN | Small Pack (5 PCE)<br>Czechia | REQUESTED DATE           | 25/08/2023                   | 1.108,40 €                            | 5 PC                                  | 55,4         |
| HS-CODE                               | 84879090                      |                          |                              | PRICE PER PIECE                       |                                       |              |
|                                       |                               | Not ava                  | ilable for requested date. 🖈 | 11,08€                                | MIN. POSITION VALUE<br>Position Total | 10,<br>55,42 |
|                                       |                               | EXPECTED PRICE/100       | -                            |                                       |                                       |              |
| ow more details 🗸 🗸                   |                               |                          |                              |                                       |                                       |              |
| 2 Padial Shaff                        | t Coal Cimmoning® BA          | UMCL with environ   DINI |                              | 18 X 40 X 7 / 0 mm   75 FK            | A FOF \                               |              |
| ITEM NO.: 494982                      |                               | OMSE with spring   Divis | 5760 Type AS   BAUM2SLA7     | 1 18 X 40 X 7 7 0 mm   75 FK          | N 265 V                               |              |
| STATUS                                | Active / Series               | QUANTITY                 | 5                            | PRICE PER 100 PCS                     | Request quote                         |              |
| VARIANT (Change)                      | Small Pack (5 PCE)            |                          |                              | 1.108,40 €                            |                                       |              |
| COUNTRY OF ORIGIN                     | Czechia                       | REQUESTED DATE           | 25/08/2023                   | PRICE PER PIECE                       | 5 PC                                  | 55,4         |
| HS-CODE                               | 84879090                      | Not ava                  | ilable for requested date. 🔨 | 11.08 €                               | MIN. POSITION VALUE                   | 10.0         |
|                                       |                               | Notuva                   | nuble for requested date. 1  | ******                                | Position Total                        | 55,42        |
|                                       |                               |                          |                              |                                       |                                       |              |
|                                       |                               | EXPECTED PRICE/100       | -                            |                                       |                                       |              |

The corresponding file will be downloaded an can be opened and saved on your computer.

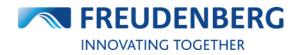

### 3.3 How to create an order

### Create an order

To create an order, please do the following steps after you added items with required quantity and availability date to your cart:

- Click on the *cart symbol* to enter your cart
   Tick the check box on the left side for all items to be included in the order
   Click on *Continue* button to get on the checkout page

| All Categories               | Distributor Search Co                | mpetitor Interchange    | O-Ring Calculator Si         | mmerring® Selector Xp          | ress                                |                     |
|------------------------------|--------------------------------------|-------------------------|------------------------------|--------------------------------|-------------------------------------|---------------------|
| me > Cart                    |                                      |                         |                              |                                |                                     | ORDER HISTOR        |
| art                          |                                      |                         |                              |                                | Expert mo                           | ode 🗸               |
|                              |                                      |                         |                              |                                |                                     |                     |
| Add item                     | Use own ite                          | m no. Excel             | Import                       |                                | Use own item no.                    | Table has headlines |
| ltem no. Qua                 | ntity Requested date                 | Copy 8                  | k paste the content from you | r Excel here (only item no. an | d quantity is mandatory).           |                     |
|                              | 29.01.2024                           |                         |                              |                                | ed price / 100]   [Own position no. | 1                   |
|                              | 23.012.021                           |                         | no.   country   [requested a | are] [[roston note] [[expect   | ed price / 2003 [[Own position no.  | 1                   |
| Position note                | Exp. Price/100                       |                         |                              |                                |                                     |                     |
|                              |                                      |                         |                              |                                |                                     |                     |
|                              |                                      |                         |                              |                                |                                     |                     |
|                              |                                      |                         |                              |                                |                                     | 1.                  |
|                              |                                      |                         | Start Import & add           | )                              |                                     |                     |
|                              |                                      |                         |                              |                                |                                     |                     |
| our Cart                     |                                      |                         |                              | TOTAL ORDER L                  |                                     | ontinue to check    |
| var care                     |                                      |                         |                              | TOTAL ORDER V                  | ALUE 3.640,59 €                     |                     |
|                              |                                      |                         |                              |                                |                                     |                     |
| Select all 📋 🏴 🗴             |                                      |                         |                              |                                |                                     |                     |
|                              |                                      |                         |                              |                                |                                     |                     |
|                              | naft Seal - Simmerring® BAUM w       | ith spring   DIN 3760 T | ype A   BAU3X2   28 X 52 X 1 | 0 / 7 mm   72 NBR 902 >        |                                     | Ō                   |
| ITEM NO.: 49                 | 9369178                              |                         |                              |                                |                                     |                     |
| STATUS                       | Active / Series                      | QUANTITY                | 5                            | PRICE PER 100 PCE              | Request quote                       |                     |
| VARIANT                      | Small Pack (5 PCE)                   |                         |                              | 528,80€                        | 5 PCE                               | 26,44€              |
| COUNTRY OF ORIGIN<br>HS-CODE | Czechia<br>8.4870000                 | REQUESTED DATE          | 29.01.2024 🗸                 | PRICE PER PCE                  | SPLE                                | 26,44 €             |
|                              | 84879090<br>Material not affected by | EXPECTED PRICE/100      | -                            | 5,29 €                         | MIN. POSITION VALUE                 | 10,00€              |
| 2                            |                                      |                         |                              |                                | Position Total                      | 26,44€              |
| 2 REACH                      | REACH                                |                         |                              |                                |                                     |                     |

At the bottom of your cart (in the Expert mode) you will find your delivery and invoice address(es). If there is more than one delivery address available, your default address is preselected (but can be changed manually).

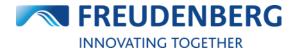

#### Submit an order

To submit your order, please do the following on the new opened Checkout page:

- 1. Select a delivery option
- 2. Click on Order now button

You can optionally enter an order reference here, too.

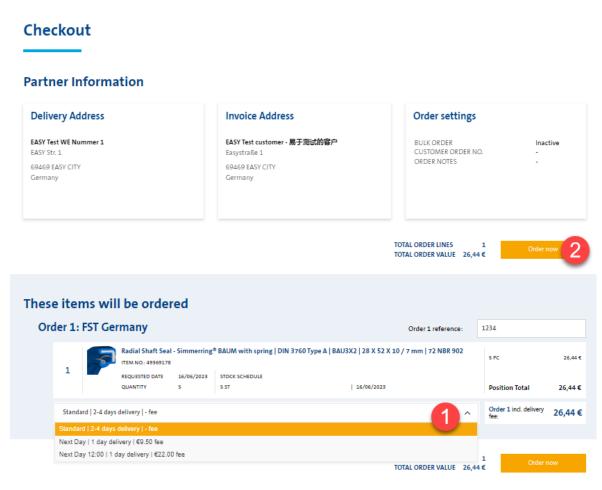

Your selected items will then be ordered.

## 3.4 How to find orders and shipment tracking information

#### Search for orders in order history

To get an overview of your orders or to search for a specific one, please do the following steps:

I FREUDENBERG

**INNOVATING TOGETHER** 

processed

Completely

processed

1. Click on tab Order history at the upper right side

08:42 07/08/2023 17:32

- 2. Make sure that you are in the "Orders" tab
- 3. Use filters to e.g. search within a specific time span or enter a reference number
- 4. Click on button Apply Filter
- 5. Here you find all placed orders from this company depending on applied filters with information like order status, total value and order number

| ilter 3           |         |   | Overview                           |  |
|-------------------|---------|---|------------------------------------|--|
| laced on          |         |   | Total order lines:                 |  |
| tart              | End     |   | Net value (overall):<br>Net value: |  |
| 07/2023           | 08/2023 | ä | EASY/EBC order lines:              |  |
| ustomer order no. |         |   | EDI order lines:                   |  |
| e.g.: Q123*       |         |   | Manual order lines:                |  |
| Apply Filter 4    |         |   | Quotation requests:                |  |

David Ondracek EASY

2

Test Order Sprint 9

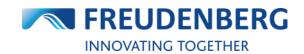

#### Find order details and shipment tracking information

To get detailed information about an order, please click on the corresponding order number or the *Details* button in the search result list of your order history.

A new window will open where you can find your detailed order information like ordered items and **shipment tracking information**:

| elivery                                 | address                                                                                                    |   | Order informati                                                                             | ion |                                                        |                       | Order references                                                           |     |                                       |
|-----------------------------------------|----------------------------------------------------------------------------------------------------|---|---------------------------------------------------------------------------------------------|-----|--------------------------------------------------------|-----------------------|----------------------------------------------------------------------------|-----|---------------------------------------|
| SY Test cus<br>systraße 1<br>469 EASY C | tomer - general<br>ITY                                                                                                |   | Date:<br>Order type:<br>From:<br>Cost unit:<br>Shipping mode:<br>Shipping fee:<br>Incoterm: |     | 18/05/20:<br>Normal ord<br>164!<br>Standa<br>0,00<br>C | ier<br>51<br>-<br>ard | Cust. order no:<br>FST order number:<br>FST cust. number:<br>Order Status: | Com | 30491765<br>1645<br>Ipletely processe |
| Pos.                                    | Item no. / description                                                                                                | < | Req.   Confirmed date                                                                       | Qty | Status                                                 | Trac                  | king information                                                           | •   | Price                                 |
| 1                                       | 49336379 Radial Shaft Seal -<br>Simmerring® BAUMSL AS with<br>spring   BAU7SLX2   72 NBR 902  <br>240 X 280 X 15 / MM |   | 23/05/2022                                                                                  | 1   | Rejected                                               | ٢                     | ) = =                                                                      |     | 77,59€                                |

### 3.5 Automatically sent e-mails

#### Order copy mail

If an order has been placed, a copy of this order will be sent automatically by e-mail immediately afterwards. The email is for information purposes only and is not yet legally binding, as the order has to be confirmed by us first.

#### Order confirmation mail

As soon as the order has been confirmed by us, an order confirmation is sent automatically by email (also known as order response).

#### RFQ (request for quote) copy mail

If an item has been requested, a copy of this quote request will be sent automatically by e-mail immediately afterwards.

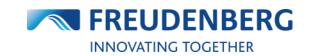

### **3.6 EASY Business Connector (EBC)**

The EBC is a connector between your Enterprise Resource Planning (ERP) system and the supplier's (FST) ERP system for exchanging standard transaction data electronically. The EBC can speed up your order process by placing orders directly out of your ERP System without the need to use an external platform. With the EBC your ERP system has access to further important business data like order response, stock quantity, availability information and pricing.

To find the EBC settings, please do the following steps:

- 1. Click on the arrow next to your name
- 2. Click on Company acc. management
- 3. Click on EBC Settings in the navigation bar on the left

| Image: All controls of the control of the control                                 |                                | All 🗸 🔍 Search i                                                                                     | tem                                       |                                                                      | mm SEALING                    | Profile<br>Company acc. managem<br>User management |
|----------------------------------------------------------------------------------------------------|--------------------------------|----------------------------------------------------------------------------------------------------|-------------------------------------------|----------------------------------------------------------------------|-------------------------------|----------------------------------------------------|
| BC Settings   Introduction   Introduction                                                                                                    | All Categories     Dist        | tributor Search Cros                                                                                 | s-Reference O-Ring Configurator Sim       | merring® Selector                                                    | Xpress                        |                                                    |
| Image: Second Second Secon            | me > Management > EBC Settings |                                                                                                    |                                           |                                                                      |                               | ORDER HISTO                                        |
| If C Ut 0° wtps://feck.tk.cm//#8933565-7181-etcl:94   rbr: CoderResponse Filter NexOdectures   EC Crier Mail confirm with 0 quantity   C CoderResponse Filter NexOdectures Coder of the Number   EC Crier Mail batrice.nerede@Bayoo.net   EC Crier Mail batrice.nerede@Bayoo.net   EC Crier Mail batrice.nerede@Com   EC Crier Mail batrice.nerede@Com   Upted ED Rite to check Coverder   Sect Erec Dory files here to upted   Sect Erec Dory files here to upted   Sect Erec Dory files here to upted   Sect Erec Dory files here to upted   Sect Erec Dory files here to upted   Sect Erec Dory files here to upted   Sect Erec                                                                                                    |                                | Settings                                                                                             |                                           |                                                                      |                               |                                                    |
| SEC File Format     ESC File Format     ESC File Forma                                                                                                    | EBC Ur                         | 1 💿                                                                                                  | https://ebc.fst.com/89835bba-7161-ec11-94 |                                                                      |                               |                                                    |
| Else Chreer Handling Confirm with 0 quantity   Else Chreer Handling Block entire ender   Else Chreer Mall Block entire ender   Else Chreer Mall Block entire ender   Else Chreer Mall Block entire ender   Else DELINS Mode reat mode   Else DELINS Mode Text mode   Else Chreer Mall Block enter ender   Else DELINS Mode Text mode   Else DELINS Mode Text mode   Else DELINS Mode Text mode   Else DELINS Mode Text mode   Else Chreer Mall Block enter ender   Else DELINS Mode Text mode   Else DELINS Mode Text mode   Else Chreer Mall Block enter ender   Else Chreer Mall Text mode   Else Chreer Mode Text mode   Else Chreer Mall Block enter ender   Else Chreer Mall Text mode   Else Chreer Mall Text mode                                                                                                    |                                | e Format                                                                                             | OpenTrans 🗸                               |                                                                      |                               |                                                    |
| CancelledOrdetLines Handling Lotifitm with 0 quality CancelledOrdetLines Handling Line ender CancelledOrdetLines Handling Line ender Handling Line ender Handling Line ender Handling Line | alog                           | BC OrderResponse Filter                                                                              | NewOrderLines                             |                                                                      |                               |                                                    |
| EBC Error Handling bisstrice.mennde@Bayeo.net   EBC Order Mode reductive mode   EBC DELINS Mode rest mode   Block order if position was rounded up   Block order if position was rounded up   Block order if po                                                                                                    | EBC Or<br>Cancel               | derResponse<br>lledOrderLines Handling                                                               | Confirm with 0 quantity                   |                                                                      |                               |                                                    |
| EEC Error Mail     bedrifte.mende@Bayea.net        EBC DELINS Mode   tst DELINS Mode   tst DELINS Mode   tst Delins mode     Block order if position was rounded up   tst Delins Mode   tst Delins Mode     tst Delins Mode     tst Delins Mode </td <td>E</td> <td>BC Uses Own Item Numb</td> <td>per</td> <td></td> <td></td> <td></td>                                                                                                    | E                              | BC Uses Own Item Numb                                                                                | per                                       |                                                                      |                               |                                                    |
| EBC Order Mode   EBC DELINS Mode   EBC DELINS Mode   EBC DELINS Mode   EBC DELINS Mode   EBC DELINS Mode   EBC Delins was rounded up   EBC Tele Creation   Sec   Download Ship to/Forwarder addresses   Suppose   Validator   Upload ED! file to check:   Order file (SSY)   Sec file:   Dop files here to upload   Stat checking   Divery Schedule [10 penTrans extended (XML)   Download   Divery Schedule [10 penTrans extended   Download   Divery Schedule [10 penTrans extended   Download   Divery Schedule [10 penTrans extended   Download   Divery Schedule [10 penTrans extended   Download   Divery Schedule [10 penTrans extended   Download   Divery Schedule [10 penTrans extended   Download   Divery Schedule [10 penTrans minimum   Download   Divery Schedule [10 penTrans minimum   Download   Divery Schedule [10 penTrans minimum   Download   Divery Schedule [10 penTrans minimum   Divery Schedule [10 penTrans minimum   Download   Divery Schedule [10 penTrans minimum   Divery Schedule [10 penTrans minimum   Divery Schedule [10 penTrans minimum   Divery Schedule [10 penTrans minimum   Divery Schedule [10 penTrans minimum   Divery Schedule [10 penTrans minimum                                                                                                    | EBC En                         | ror Handling                                                                                         | Block entire order                        |                                                                      |                               |                                                    |
| EBC DELINS Mode Test mode   Block order if position was rounded up   To E C File Creation   State   Download Ship to/Forwarder addresses   State   Validator   Upload EDI file to check   Orders   OpenTrans extended (XML)   Download   State checking   Delivery Schedule file (SSY)   State checking   Delivery Schedule file (SSY)   State checking   Delivery Schedule file (SSY)   State checking   Delivery Schedule file (SSY)   State checking   Delivery Schedule file (SSY)   State checking   Delivery Schedule file (SSY)   State checking   Delivery Schedule file (SSY)   State checking   Delivery Schedule file (SSY)   State checking   Delivery Schedule file (SSY)   State checking   Delivery Schedule file (SSY)   State checking   Delivery Schedule file (SSY)   Delivery Schedule file (SSY)                                                                                                    | EBC En                         | ror Mail                                                                                             | beatrice.mende@bayoo.net                  |                                                                      |                               |                                                    |
| Block order if position was rounded up   Image: Strict Creation     Source     Download Ship to/Forwarder addresses     Ship to     Pownload Ship to/Forwarder addresses     Ship to     Pownload Ship to/Forwarder addresses     Ship to     Pownload Ship to/Forwarder addresses     Ship to     Pownload EDI sample files     Orders   OpenTrans extended (XML)        Download     Orders   OpenTrans extended (XML)        Delivery Schedule file (CSV)   Select files   Doep files here to upload   Orders   CSV extended   Download   Orders   CSV minimum   Download   Multiple (Strict files (SSV)   Select files   Doep files here to upload   Orders   CSV minimum   Download   Orders   CSV minimum   Download   Orders   CSV minimum   Download   Otders   CSV minimum   Download   Otders   CSV minimum   Download   Otders   CSV minimum   Download   Otders   CSV minimum   Download   Otders   CSV minimum   Download   Otders   CSV minimum   Download   Otders   CSV minimum   Download   Divery Schedule   OpenTrans minimum   Download   Diste                                                                                                    | EBC Or                         | der Mode                                                                                             | Productive mode 🗸 🗸                       |                                                                      |                               |                                                    |
| Sort     Download Ship to/Forwarder addresses     Step to     Torwarder     Validator   Upload EDI file to check   Order file (CSV)   Select files   Drop files here to upload   Stept chessing   Delivery Schedule file (CSV)   Select files   Drop files here to upload   Stept chessing   Dirop files here to upload   Stept chessing   Delivery Schedule file (CSV)   Select files   Drop files here to upload   Stept chessing   Dirop files here to upload   Stept chessing   Download   Stept chessing   Delivery Schedule file (CSV)   Stept chessing   Download   Dirop files here to upload   Orders   CSV attended   Download   Divery Schedule   OpenTrans extended   (XhL)   Delivery Schedule   OpenTrans minimum   Download   (XhL)                                                                                                    | EBC DE                         | ELINS Mode                                                                                           | Test mode 🗸                               |                                                                      |                               |                                                    |
| Upload EDI file to check       Order file (CSV)         Select files       Drop files here to upload         Start checking       Orders   OpenTrans minimum (XML)       Download         Delivery Schedule file (CSV)       Select files       Drop files here to upload         Start checking       Drop files here to upload       Orders   CSV extended       Download         Start checking       Drop files here to upload       Orders   CSV minimum       Download         Start checking       Drop files here to upload       Orders   CSV minimum       Download         Start checking       Drop files here to upload       Orders   CSV minimum       Download         Belivery Schedule   OpenTrans minimum (XML)       Download       Download         Delivery Schedule   OpenTrans minimum       Download       Download         Belivery Schedule   OpenTrans minimum       Download       Orders   CSV minimum       Download         Belivery Schedule   OpenTrans minimum       Download       Orders   CSV minimum       Orders   CSV minimum       Orders   CSV minimum         Belivery Schedule   OpenTrans minimum       Download       Orders   CSV minimum       Orders   CSV minimum       Orders   CSV minimum       Orders   CSV minimum         Belivery Schedule   OpenTrans minimum       Download       Orders   CSV minimum       Orders   CSV minimum <th>Downi</th> <th></th> <th>ddresses Ship to</th> <th>5</th> <th>Forwarder</th> <th></th>                                                                                                    | Downi                          |                                                                                                    | ddresses Ship to                          | 5                                                                    | Forwarder                     |                                                    |
| Order file (CSV)       Drop files here to upload         Start checking       Drop files here to upload         Delivery Schedule file (CSV)       Start checking         Start checking       Drop files here to upload         Start checking       Drop files here to upload         Start checking       Download         Delivery Schedule [ OpenTrans extended<br>(ML]       Download         Delivery Schedule [ OpenTrans extended<br>(ML]       Download         Delivery Schedule [ OpenTrans minimum       Download         Delivery Schedule [ OpenTrans minimum       Download         Existing token generated at 09/08/2022, valid until 06/08/2024       Image: Company Token                                                                                                    | Valid                          | lator                                                                                                |                                           | Download E                                                           | DI sample files               |                                                    |
| Select files     Drop files here to upload       Start checking     Orders   OpenTrans minimum (XML)     Download       Delivery Schedule file (CSV)     Select files     Download       Start checking     Drop files here to upload     Orders   CSV extended     Download       Start checking     Download     Delivery Schedule   OpenTrans extended     Download       Start checking     Download     Download     Download       Start checking     Download     Download     Download                                                                                                    | Upload                         | d EDI file to check                                                                                  |                                           | Orders   OpenTrar                                                    | ns extended (XML)             | Download                                           |
| Start checking     Orders   CSV extended     Download       Delivery Schedule file (CSV)     Drop files here to upload     Delivery Schedule   OpenTrans extended     Download       Start checking     Download     Download     Download       Start checking     Download     Download                                                                                                    | Order f                        |                                                                                                    |                                           | Orders   OpenTrar                                                    | ns minimum (XML)              | Download                                           |
| Delivery Schedule file (CSV)     Drop files here to upload       Select files.     Drop files here to upload       Start checking     Delivery Schedule   OpenTrans minimum       Delivery Schedule   OpenTrans minimum     Download       EBC Company Token       Existing token generated at 09/08/2022, valid until 06/08/2024                                                                                                    |                                | ect files                                                                                            | Drop files here to upload                 |                                                                      |                               | Download                                           |
| Delivery Schedule file (SSV)       Drop files here to upload         Start checking       Download         Start checking       Download         EBC Company Token       Existing token generated at 09/08/2022, valid until 06/08/2024                                                                                                    | Sel                            |                                                                                                    |                                           | Orders   CSV exte                                                    | nded                          |                                                    |
| Start checking                                                                                                    |                                | Start checking                                                                                       |                                           |                                                                      |                               | Download                                           |
| Start checking  (XML)  Counted  EBC Company Token  Existing token generated at 09/08/2022, valid until 06/08/2024  Generate Taken                                                                                                    |                                |                                                                                                    |                                           | Orders   CSV mini                                                    | mum                           |                                                    |
| EBC Company Token<br>Existing token generated at 09/08/2022, valid until 06/08/2024<br>Generate Token                                                                                                    | Deliver                        | ry Schedule file (CSV)                                                                               | Drop files here to upload                 | Orders   CSV mini<br>Delivery Schedule<br>(XML)                      | mum<br>:   OpenTrans extended | Download                                           |
| Existing token generated at 09/08/2022 , valid until 06/08/2024 Generate Token                                                                                                    | Deliver                        | ry Schedule file (CSV)<br>ect files                                                                  | Drop files here to upload                 | Orders   CSV mini<br>Delivery Schedule<br>(XML)<br>Delivery Schedule | mum<br>:   OpenTrans extended | Download<br>Download                               |
| Generale Token                                                                                                    | Deliver                        | ry Schedule file (CSV)<br>ect files                                                                  | Drop files here to upload                 | Orders   CSV mini<br>Delivery Schedule<br>(XML)<br>Delivery Schedule | mum<br>:   OpenTrans extended | Download                                           |
|                                                                                                    | Delive                         | ry Schedule file (CSV)<br>ect files.                                                                 | Drop files here to upload                 | Orders   CSV mini<br>Delivery Schedule<br>(XML)<br>Delivery Schedule | mum<br>:   OpenTrans extended | Download<br>Download                               |
| CopyToken                                                                                                    | Delive<br>Set                  | ry Schedule file (CSV)<br>ect files<br>start checking<br>Company Token                               |                                           | Orders   CSV mini<br>Delivery Schedule<br>(XML)<br>Delivery Schedule | mum<br>:   OpenTrans extended | Download<br>Download                               |
|                                                                                                    | Deliver<br>set                 | ry Schedule file (CSV)<br>ect files.<br>Start checking.<br>Company Token<br>g token generated at 09/ |                                           | Orders   CSV mini<br>Delivery Schedule<br>(XML)<br>Delivery Schedule | mum<br>:   OpenTrans extended | Download<br>Download                               |

You can find a documentation with detailed explanations about EBC settings, EBC Validator and the Download of EDI sample files in the Help Area of the platform (Guide name: "EBC" in Guide category "Purchasing")

#### FREUDENBERG SEALING TECHNOLOGIES

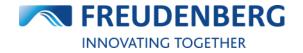

Quick Guide: Products & EASY

#### 4 **QUOTES**

Guides that describe how to request a quote for specific items and how to track quote requests.

#### 4.1 How to request a quote

#### **Request a quote**

To request a quote, please do the following steps after adding items with required quantity to your cart:

- 1. Click on the cart symbol to enter your cart
- Tick check box on the left side for all items to be included in the quote request
   Tick the checkbox *Request quote* for all items you want to request instead of buying
- 4. Click on *Continue* button to get to the checkout page

Please note: For different quantities of an item, request an offer for each individual quantity please!

| art                                  |                                                 |                               |                                  |                                                           | Expert n                           | node 🔨                         |
|--------------------------------------|-------------------------------------------------|-------------------------------|----------------------------------|-----------------------------------------------------------|------------------------------------|--------------------------------|
| .dd item                             |                                                 |                               |                                  |                                                           |                                    |                                |
|                                      | Use own i                                       | tem no.                       | Excel Import                     |                                                           | Use own item no.                   | Table has headline             |
| em no. Qua                           | ntity Requested date                            |                               |                                  | ur Evcal bara (antwitam na ar                             |                                    |                                |
|                                      | 29.01.2024                                      |                               | Copy & paste the content from yo |                                                           | ted price / 100]   [Own position n | al                             |
|                                      | 29.01.2024                                      |                               | item no.   Quantity   [Kequested | uatej i (Postion notej i (Expec                           | rea buce / 1001   fown bosition u  | i0.]                           |
| sition note                          | Exp. Price/100                                  |                               |                                  |                                                           |                                    |                                |
|                                      |                                                 |                               |                                  |                                                           |                                    |                                |
|                                      |                                                 |                               |                                  |                                                           |                                    |                                |
|                                      |                                                 |                               |                                  |                                                           |                                    |                                |
|                                      |                                                 |                               |                                  | 0                                                         |                                    |                                |
|                                      |                                                 |                               |                                  | Č                                                         |                                    |                                |
|                                      |                                                 |                               |                                  |                                                           |                                    |                                |
| ur Cart                              |                                                 |                               |                                  | TOTAL ORDER L<br>TOTAL ORDER V                            |                                    | Continue to check              |
|                                      |                                                 |                               |                                  |                                                           |                                    |                                |
|                                      |                                                 |                               |                                  |                                                           |                                    |                                |
| Colord all 👘 🚛 📾                     |                                                 |                               |                                  |                                                           |                                    |                                |
| Select all Por X                     | -                                               |                               |                                  |                                                           |                                    |                                |
| Select all 📋 📠 🚺                     |                                                 |                               |                                  |                                                           |                                    |                                |
|                                      | aft Seal - Simmerring® BAUM                     | with spring   DIN             | 3760 Type A   BAU3X2   28 X 52 X | 10 / 7 mm   72 NBR 902 >                                  | _                                  | Ō                              |
|                                      | -                                               | with spring   DIN             | 3760 Type A   BAU3X2   28 X 52 X | 10 / 7 mm   72 NBR 902 🔉                                  | 3                                  | Ō                              |
| 1 Radial Sh<br>ITEM NO.: 49          | 369178                                          |                               |                                  |                                                           | Kequest quote                      | ō                              |
| 1 Radial Sh                          | -                                               | with spring   DIN<br>QUANTITY | 3760 Type A   BAU3X2   28 X 52 X | 10 / 7 mm   72 NBR 902 ><br>PRICE PER 100 PCE<br>528.80 € | Kequest quote                      | ō                              |
| 1 Radial Sh<br>ITEM NO: 49<br>STATUS | 369178<br>Active / Series                       |                               | 5                                | PRICE PER 100 PCE<br>528,80 €                             | S PCE                              | 26,44€                         |
| STATUS<br>VARIANT                    | 369178<br>Active / Series<br>Small Pack (5 PCE) | QUANTITY                      | 5                                | PRICE PER 100 PCE                                         |                                    | <b>□</b><br>26,44 €<br>10.00 € |

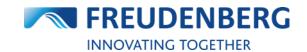

#### Submit quote request

To submit your quote request from above, please do the following on the new opened Checkout page:

1. Click on Request now button

### Checkout

#### **Partner Information**

#### Delivery Address

**EASY Test customer - 易于测试的客户** Name2 enhancement Name3 Name4 Easystraße 1 69469 EASY CITY Germany

#### Invoice Address

**EASY Test customer - 易于测试的客户** Name2 enhancement Name3 Name4 Easystraße 1 69469 EASY CITY Germany

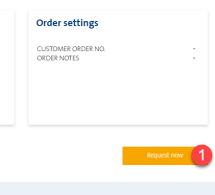

### These items will be requested

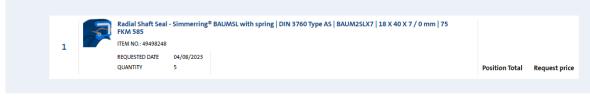

Your selected items will then be requested.

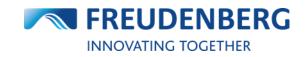

# 4.2 How to find quote requests

#### Search for quote requests in quote history

To get an overview of your quote requests or to search for a specific one, please do the following steps:

- 1. Click on tab Order history at the upper right side
- 2. Click on tab "Requests"
- 3. Use filters to e.g. search within a specific time span
- 4. Click Apply Filter

Home > Order history

5. Here you find all placed quote requests from this company depending on applied filters with information like status and creator

1 ORDER HISTORY

### **Order history**

| Filter 3       |         | Overview              |       |
|----------------|---------|-----------------------|-------|
| Placed on      |         | Total order lines:    | 10    |
| Start          | End     | Net value (overall):  | 0,00€ |
| 01/2023        | 02/2023 | Net value:            | 0,00€ |
| Reference      |         | EASY/EBC order lines: | 10    |
| Reference      |         | EDI order lines:      | 0     |
|                |         | Manual order lines:   | 0     |
| Apply Filter 4 |         | Quotation requests:   | 3     |

| Orders (3)     | R                   | equests (3) 🙎 |         |             |             |                   |         |
|----------------|---------------------|---------------|---------|-------------|-------------|-------------------|---------|
| 25 entries 🗸 🗸 |                     |               |         |             |             |                   |         |
| Request number | Date                | Created by    | Channel | Order lines | Total value | Status            |         |
|                | 19/01/2023<br>17:33 |               | easy    | 1           | 25,51€      | Request submitted | Details |
|                | 12/01/2023<br>14:22 |               | easy    | 1           | 88,89€      | Request submitted | Details |
|                | 05/01/2023<br>15:53 |               | easy    | 1           | 821,04€     | Request submitted | Details |

#### Find quote details

To get detailed information about a quote request, please click on the corresponding request number or the *Details* button in the search result list of quote history. A new window will open where you can find your detailed quote request information like requested items.

| uotation req. details:                                                                          |   |                     |                  |                    |   |      |  |  |  |
|-------------------------------------------------------------------------------------------------|---|---------------------|------------------|--------------------|---|------|--|--|--|
| Quotation req. information                                                                      |   |                     | Quotation req. r | eferences          |   |      |  |  |  |
| Date:<br>rom:                                                                                   |   |                     | 23/05/2022       | Quotation req. no: |   |      |  |  |  |
| Item no. / description                                                                          | < | Date                | Qty              | Reference          | > | Note |  |  |  |
| 49492890 DICHTOMATIK O-Ring  <br>70 NBR NB701809 Black   4,47 X<br>1,78 MM   ISO 3601 B/N (008) |   | 24/05/2022 00:00:00 | 1                |                    |   |      |  |  |  |

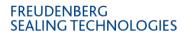

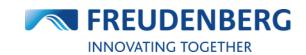

# 5 SERVICES

Guides that describe the usage of additional services.

## 5.1 How to use Distributor Search

To use the distributor search to find a FST distributor, please do the following steps:

- 1. Click on the arrow next to Service at the top of the page
- 2. Click on Distributor Search
- 3. Use the filter options Country/Region and Classification and/or enter a zip code or city
- 4. Click on the Search button
- 5. Browse in the result list for the distributor and corresponding information

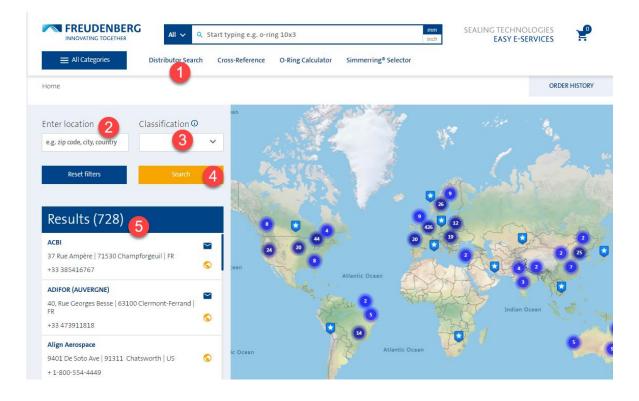

If there was no distributor found in your entered location directly, the search will show you distributors nearby.

Here you have the opportunity to visit the distributor's website or contact him directly via e-mail.

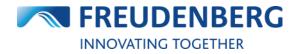

# 5.2 How-to Guides and FAQs

To help users find their way around the new platform in the best possible way, there are numerous step-by-step guides about specific topics and categories, as well as answers to frequently asked questions directly on the platform. You can find these pages by clicking on the question mark at the top of the page.

| 🕉 ENGLISH 🗸                                                                                                    |                                                                                                    | ♀ EUROPE ∨                                                                                                    | 🌣 SERVICE 🗸                      | (1) HELP           | 👗 LOGIN                                                                                                    |
|----------------------------------------------------------------------------------------------------|----------------------------------------------------------------------------------------------------|----------------------------------------------------------------------------------------------------|----------------------------------|--------------------|----------------------------------------------------------------------------------------------------|
| How can we help?                                                                                                    |                                                                                                    |                                                                                                    | Any Questions? We                | e got you covered! |                                                                                                    |
| Guides                                                                                                    |                                                                                                    |                                                                                                    | Frequently asked q               | uestions           |                                                                                                    |
|                                                                                                    |                                                                                                    |                                                                                                    | Frequency asked q                | destions           |                                                                                                    |
| How to request a quote                                                                                                    | How to find users and user<br>information                                                                                                    | How to add a new user                                                                                                    | Quick Navigation                 |                    |                                                                                                    |
| This gails describes how to require a space<br>WHERE                                                                                                    | WMAT<br>This guide describes how to fed users and user                                                                                                    | This golds describes here to add a new user as an<br>administrator                                                                                                    |                                  |                    |                                                                                                    |
| Oucles                                                                                                    | ediamation like company assignments and user roles                                                                                                    | WHERE                                                                                                    |                                  |                    |                                                                                                    |
| Concerne and Concerne and Conce | Athenature                                                                                                    | Administration                                                                                                    |                                  | NAME AND A         | the second second second second second second second second second second second second second second second se |
|                                                                                                    |                                                                                                    | 1                                                                                                    |                                  | -                  | -                                                                                                    |
| How to use the distributor search                                                                                                    | How to add articles to cart                                                                                                    | How to find an article                                                                                                    | EASY                             | Products           | General                                                                                                    |
| WHAT                                                                                                    | WHAT                                                                                                    | WHAT                                                                                                    |                                  |                    |                                                                                                    |
| This gaste describes how to use the relegioned distributor search to lind a FST distributor depending.                                                                                                    | This guide description different callants how to add<br>pricing to your cart.                                                                                                    | This guide describes have to reach for and find an<br>article                                                                                                    |                                  |                    |                                                                                                    |
| the location or classification<br>where                                                                                                    | WHERE                                                                                                    | WHERE                                                                                                    |                                  |                    |                                                                                                    |
| Services .                                                                                                    | Purchasing                                                                                                    | Products                                                                                                    | -                                |                    |                                                                                                    |
| 2                                                                                                    | 2                                                                                                    | 2                                                                                                    | EBC                              |                    |                                                                                                    |
|                                                                                                    |                                                                                                    |                                                                                                    |                                  |                    |                                                                                                    |
| Categories                                                                                                    |                                                                                                    |                                                                                                    |                                  |                    |                                                                                                    |
| -                                                                                                    |                                                                                                    | -                                                                                                    | EASY related questions           | 5                  |                                                                                                    |
| 1                                                                                                    | •                                                                                                    | THE SECOND SECONDO SECONDO SECOND SECONDO SECONDO SECONDO SECONDO SECOND SECONDO SECONDO SECONDO SECONDO SECONDO SECONDO SECONDO SECONDO SECONDO SECONDO SECONDO SECONDO SECONDO SECONDO SECONDO SECONDO SECO |                                  |                    |                                                                                                    |
| Products                                                                                                    | Administration                                                                                                    | Quotes                                                                                                    | How do I get access to EASY?     |                    | ×                                                                                                    |
|                                                                                                    | The second state of the second state of the se |                                                                                                    |                                  |                    |                                                                                                    |
| Guides that describe activity and product data<br>teach                                                                                                    | Guides that describe adheratosion of portunal<br>information, app millings, users and product data                                                                                                    | Guides that describe how to repark and task a<br>speak                                                                                                    | How do I get a new customer rear | de la start?       | ~                                                                                                    |
|                                                                                                    |                                                                                                    |                                                                                                    | How do I get a new customer read | and an annual      | × .                                                                                                    |

The FAQ page can be found under the following link: Product Catalog | Freudenberg FST

# 5.3 Competitor Cross Reference Service / Competitor Interchange

If you have a competitor design you want to replace with a Freudenberg or Dichtomatik design, you can use our Cross-Reference service. Therefore you just need to click on the "Competitor Interchange" link:

| FREUDENBERG                      |                          | itart typing e.g. o-ring 10x3 | 1                 | mm<br>inch                       | SEALING TECHNO<br>EASY E-S |               |
|----------------------------------|--------------------------|-------------------------------|-------------------|----------------------------------|----------------------------|---------------|
| All Categories                   | Distributor Search       | Competitor Interchange        | O-Ring Calculator | Simmerring <sup>®</sup> Selector | Xpress                     |               |
| Home                             |                          |                               |                   |                                  |                            | ORDER HISTORY |
| Find matching Freud              | denberg desig            | n                             |                   |                                  |                            |               |
| e.g.: Guarnitec                  |                          |                               |                   |                                  |                            |               |
| Please enter the name of the com | ipany or profile you wan | it to replace                 |                   |                                  |                            |               |

There you have the opportunity to enter a competitor name or competitor profile and this service will show you matching designs from our side. After clicking on a search result, you will get more information of this cross reference and about our suitable design.

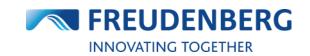

# **5.4 Further Services & Digital Applications**

More of our digital services such as the Simmerring® Selector and the O-Ring Calculator can be found in the header as links at the top of the page.

| <b>FREUDENBERC</b><br>INNOVATING TOGETHER | All ~ Q            | Start typing e.g. o-ring 10x3 | SEALING TECHNOLOGIES<br>EASY E-SERVICES | <b>!</b>                         |  |  |
|-------------------------------------------|--------------------|-------------------------------|-----------------------------------------|----------------------------------|--|--|
| All Categories                            | Distributor Search | Competitor Interchange        | O-Ring Calculator                       | Simmerring <sup>®</sup> Selector |  |  |

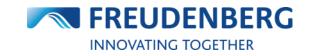

# **6 FREQUENTLY ASKED QUESTIONS**

## 6.1 General questions

# 6.1.1 Which user interface modes can I use? (Expert mode vs. Standard mode)

Within this platform you have the opportunity to choose between two user interface modes (Expert mode and Standard mode) in your cart.

You can switch this setting in your personal App settings area in your profile or directly in your cart. E.g. expert mode in cart means that the "Add item" and "Excel Import" area is available.

### 6.1.2 Which platform settings can I set after login?

If you are logged in, you can visit your personal app settings in your profile. Here you have the opportunity to select your preferred user interface mode, timezone, date / time format, measurement and communication language. Besides that you can decide, if you would like to receive in-app and e-mail notifications.

### 6.1.3 Can I contact an expert regarding questions or problems?

If you would like to ask an expert for help regarding a question or problem you aren't able to resolve by yourself or with the help of our FAQs and Guides within this platform, you are welcome to either contact your personal Sales contact or use our contact form. Therefore you can find an always visible button "Contact" on the right. Click on it and fill in all required fields and send us a message through it.

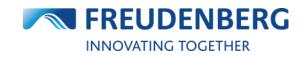

### 6.2 EASY related questions

### 6.2.1 How do I get access to EASY?

If you are a customer of FST, your system administrator will set up an account for you and you will receive an activation link by e-mail. By following the link you will be able to set a new password. With this password and your e-mail address you can now login to this platform and manage your user profile.

### 6.2.2 How can I order using my own prices?

For each item you may be able to submit your own price by entering it in the "Expected price/100" field of the item in your cart (depends on the company settings). You have to enter the price in the corresponding quantity. After entering a price in this field, you have to click the hook to activate and refresh the details of this item. Additionally, you have the opportunity to submit the corresponding quote number you received from us by adding and confirming it to the specific order line in the field "Position note" (you may need to click on "Show more details" to see this field). Undo by clearing those fields.

### 6.2.3 Which userroles are supported?

Every logged in user is assigned to at least one role. Roles are connected to rights which determine, what users are allowed to do, see and edit within this platform.

For example the "Info User" can search products and check prices and availabilities of products. A "Quoter User" can in addition request a quote for products.

A "Buyer User" can place orders. The budget for an order is limited by the individual user settings. And furthermore there are some administration roles like the "Company Administrator" and "Sales Representative" who is additionally able to manage company account settings and users of his company.

### 6.2.4 Can I use my own item numbers?

Yes. If your own item numbers are already maintained in SAP, you will be able to search with your own item numbers and to use them in your cart ("Add item" and "Excel Import" area) to add items with your own item number.

# 6.2.5 What is the difference between "Expected price/100" and "Proforma price/100" in cart?

After adding items to your cart, you may see that there are two optional fields for entering prices. The display is of this fields depends on your customer settings.

"Expected price/100" means the price that you expect to pay as opposed to the stated price. You can use it to order with your own/special/offered prices by FST. Enter the expected price and your Inside Sales Contact will check the validity and confirm the order accordingly.

"Proforma price/100" is the proforma / customer end price for direct delivery. This price will be used for the Export invoice to declare the end-customer price in triangle business which can differ from the purchase price of the Sales partner.

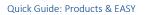

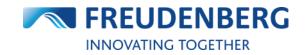

### 6.2.6 Is it possible to change the currency format?

Yes. Within the new platform it is possible to change the currency format per company account according to the company's location on the company account management page (settings). The default set currency format is the United States currency format (example: \$1,234.56).

### 6.2.7 Why do I not receive emails from EASY?

To ensure that you receive emails from EASY, you should check the box in your personal App Settings (Your name -> Profile -> App Settings) to receive email notifications for your personal user. In addition, you can define in the respective company account settings (Your name -> Company acc. management) under My settings in this company which e-mails you want to receive (for example order confirmation mail).

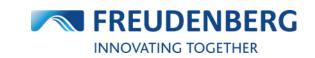

### 6.3 **Products related questions**

### 6.3.1 How is the stock and availability information interpreted?

While searching for an item you can find a column "Stock" in all product result lists. Here you can see how many pieces of this product are currently in stock. The color code helps you to see at one glance, if there is stock or not (green = at least one piece available, red = no piece available). On product details pages and in cart two main information is displayed:

1. the current available stock in our FST default warehouse (free stock) and

2. the expected stock entries und replenishment times (behind the "Availability date" pop-up): those are planned values and are displayed only for information and should be considered such as an indicator. Some changes are possible.

Please note that you must be logged in as a registered FST customer to view availability information.

### 6.3.2 Why can't I see any price information?

To see prices, you need to be a logged in FST customer. Additionally you need to be assigned to the right to view prices within our platform.

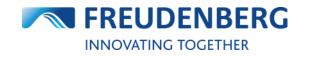

## 6.4 EBC related questions

### 6.4.1 What is the EASY Business Connector (EBC) used for?

The EBC is a connector between your Enterprise Resource Planning (ERP) system and the supplier's (FST) ERP system for exchanging standard transaction data electronically. The EBC can speed up your order process by placing orders directly out of your ERP System without the need to use an external platform. With the EBC your ERP system has access to further important business data like order response, stock quantity, availability information and pricing.